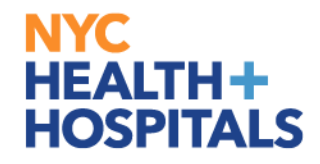

# **PeopleSoft HCM Training**

## Manager Self Service Unsatisfactory Performance Notice (UPN)

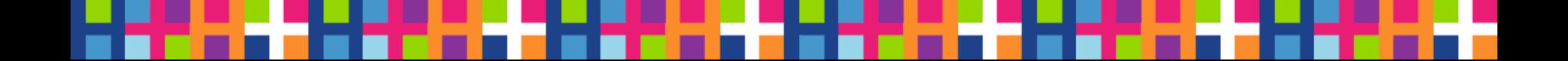

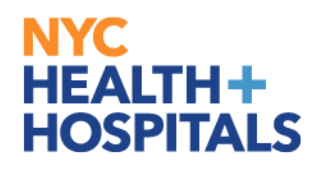

## **Manager Logs into PeopleSoft**

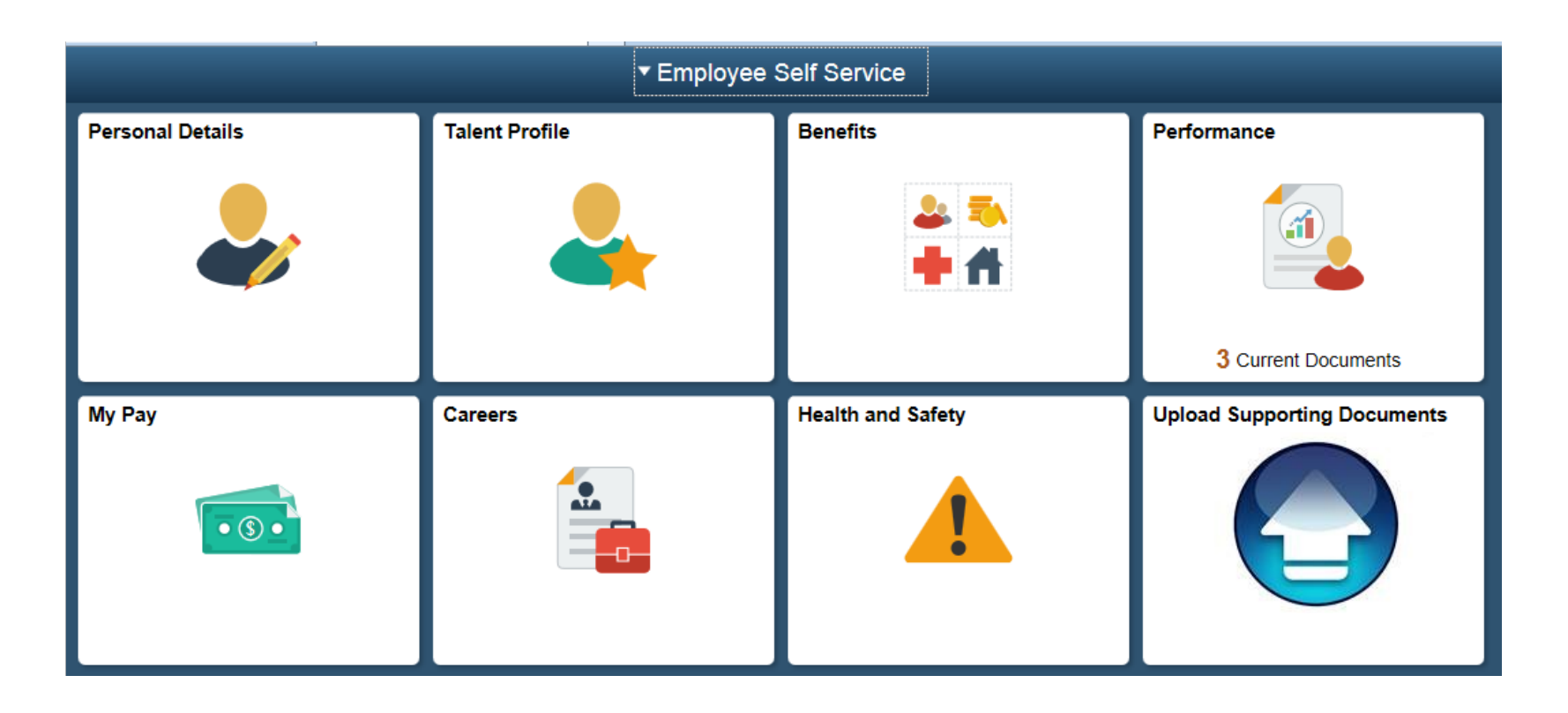

#### **NYC HEALTH+ Manager Creates a Document HOSPITALS**

### **Navigation:**

■ NavBar (upper right corner) > Navigator > Manager Self Service >

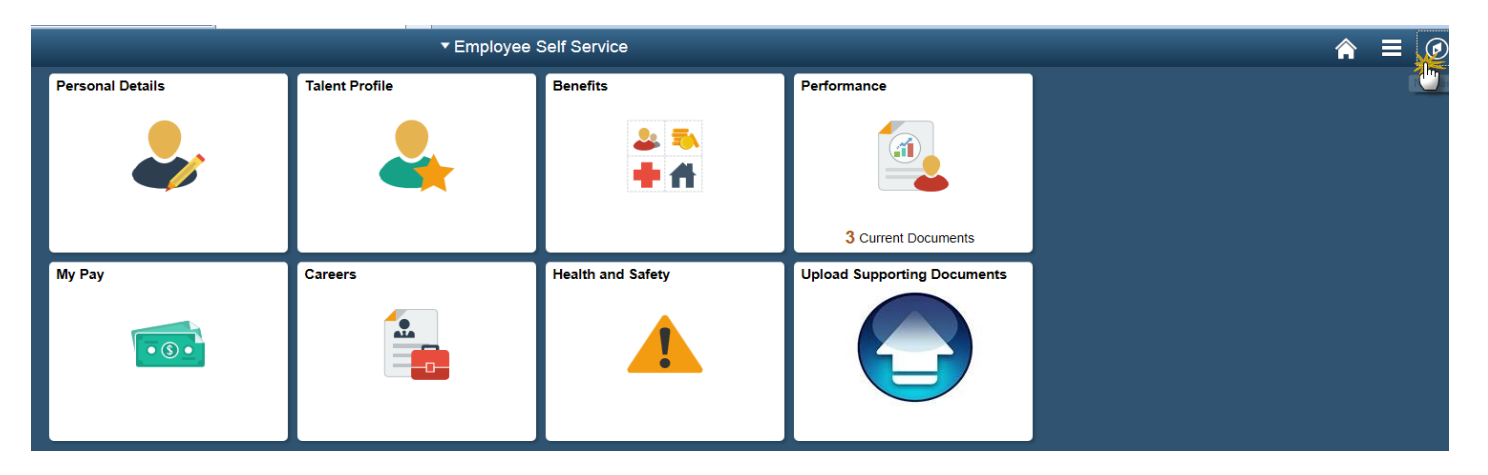

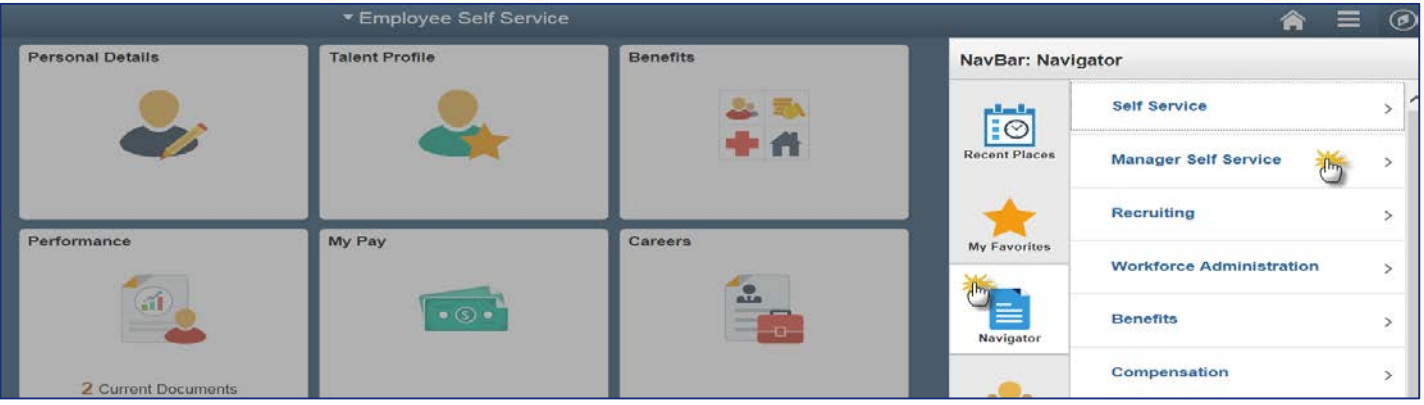

#### **NYC Manager Creates a Document (cont'd)** HEALTH+ **HOSPITALS**

### **Navigation (cont'd):**

Performance Management > Developmental Documents >

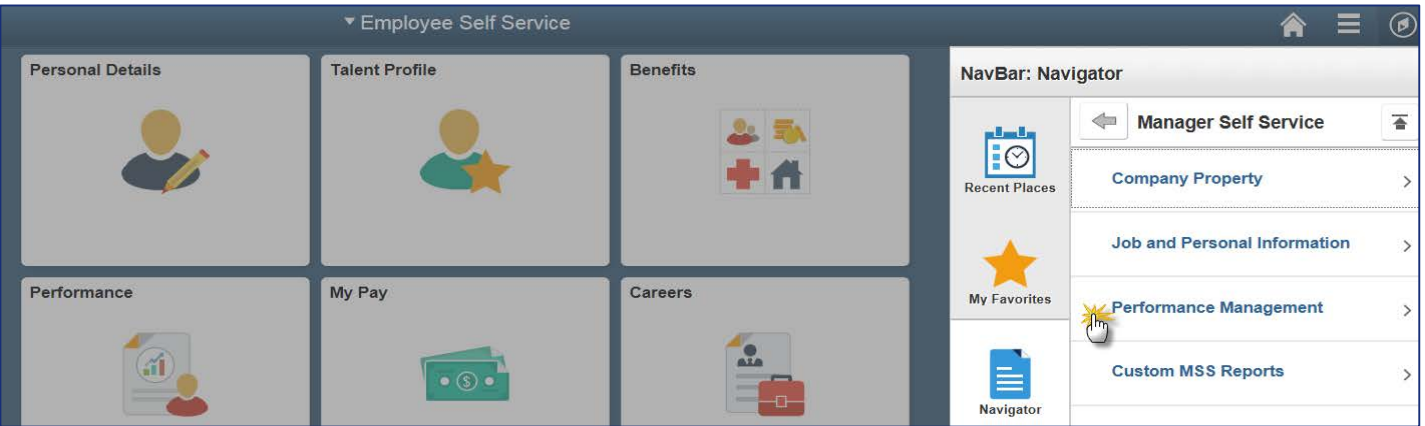

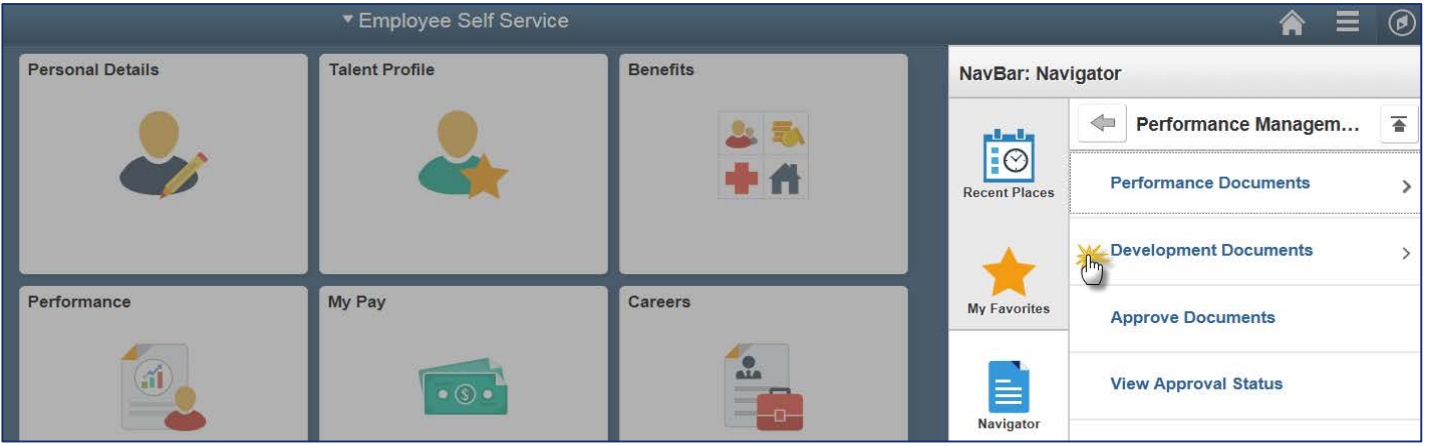

#### **NYC Manager Creates a Document (cont'd)**  $HEALTH+$ **HOSPITALS**

### **Navigation (cont'd):**

Create Documents

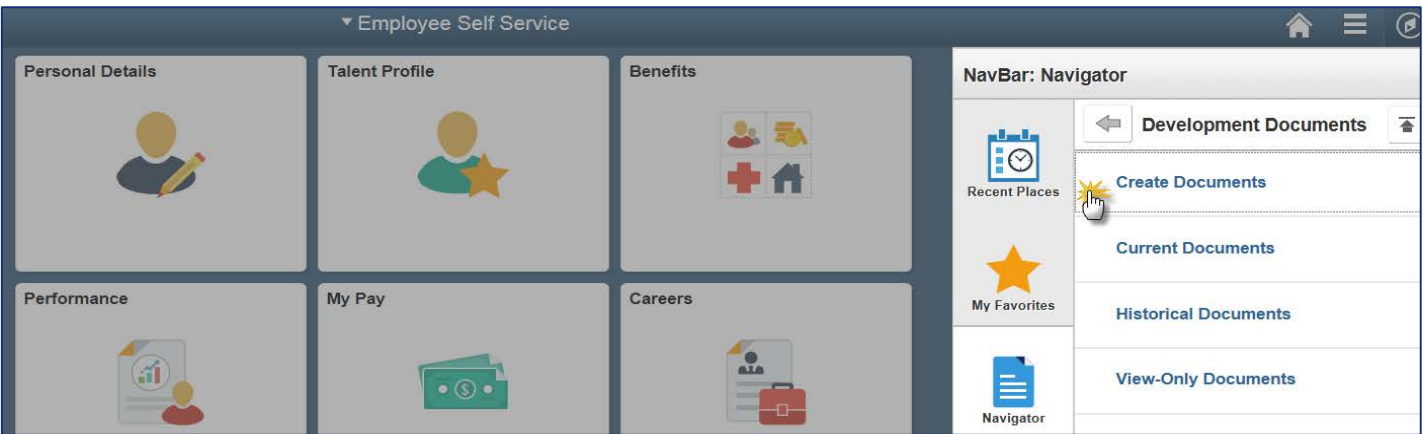

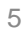

## **Manager Creates a Document (cont'd)**

#### **Manager Selects Employee and then clicks on Continue**

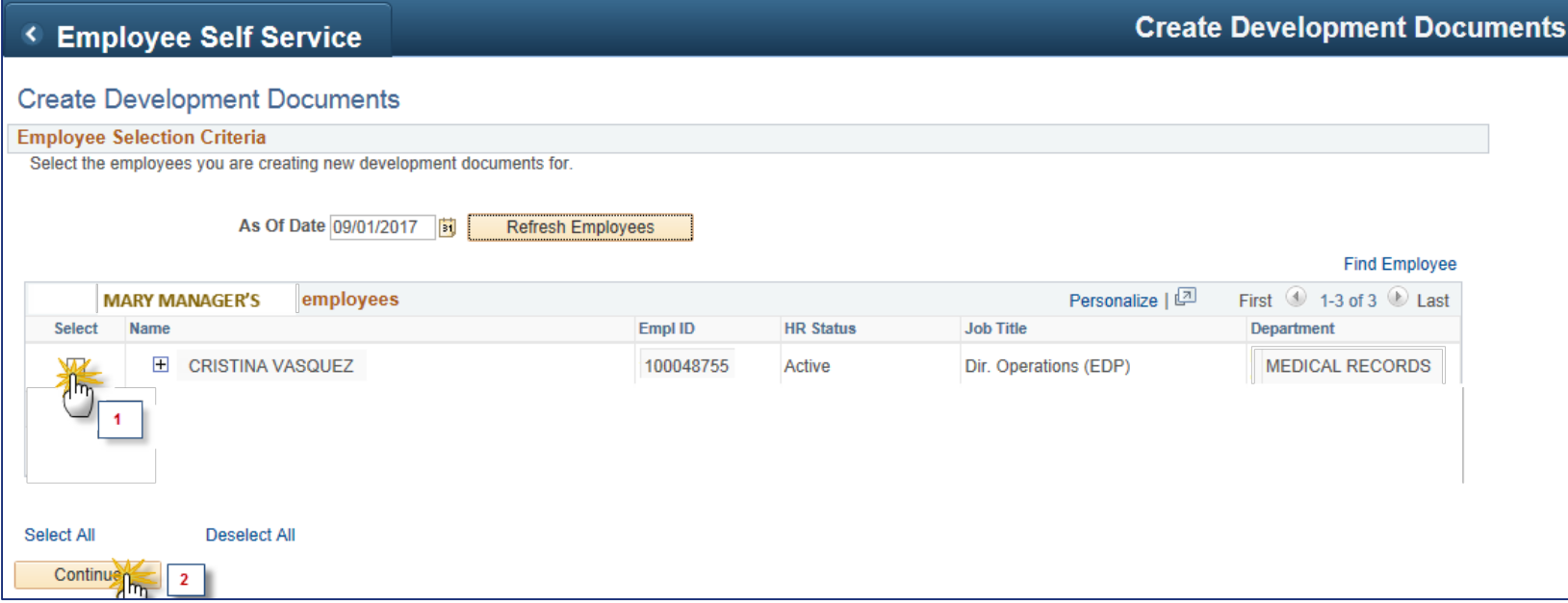

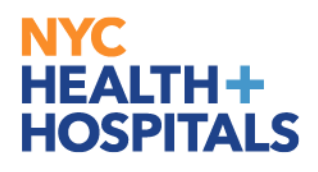

## **Manager Creates a Document (cont'd)**

#### **Create Development Documents**

Complete the information in the Document Creation Details section below, then select Create Documents to generate documents for the employee (s) you previously selected.

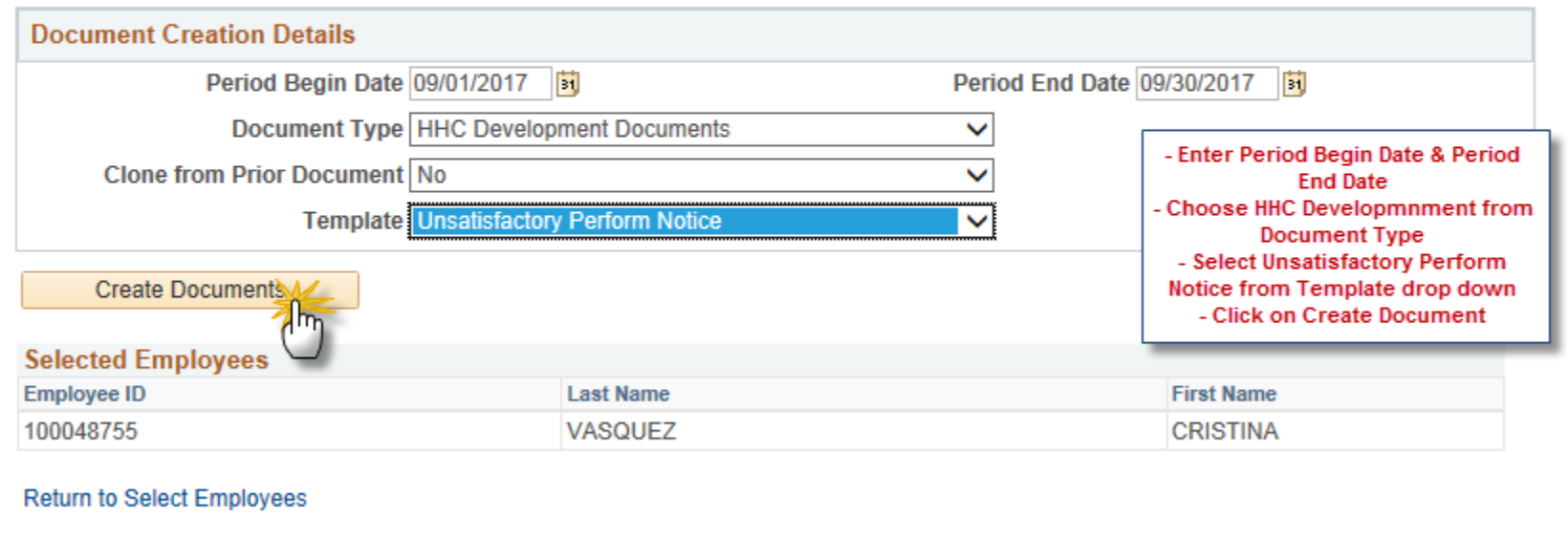

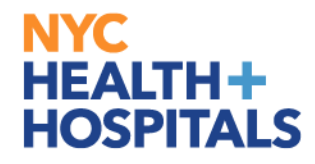

## **Manager Creates a Document (cont'd)**

### Verify Document has been successfully created

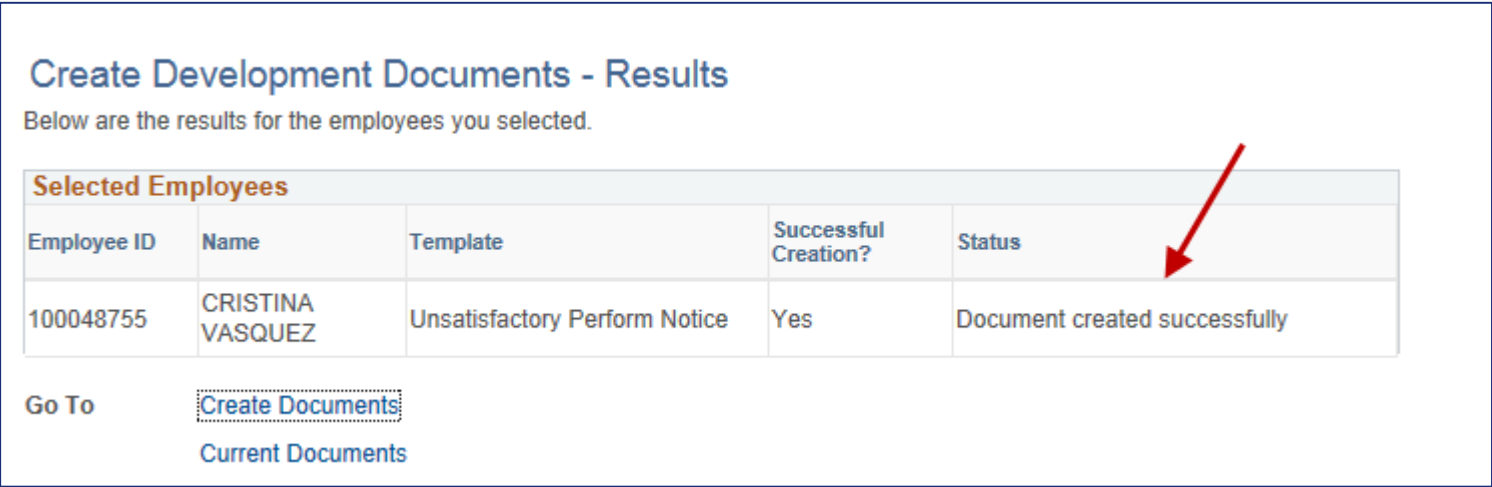

#### **NYC HEALTH+ Manager Completes UPN HOSPITALS**

### **Navigation:**

A > Manager Self Service (from the dropdown) > Team Performance

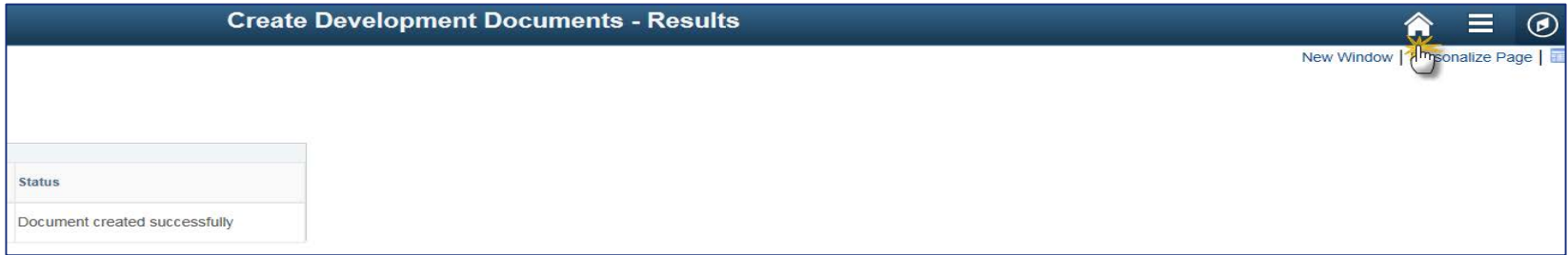

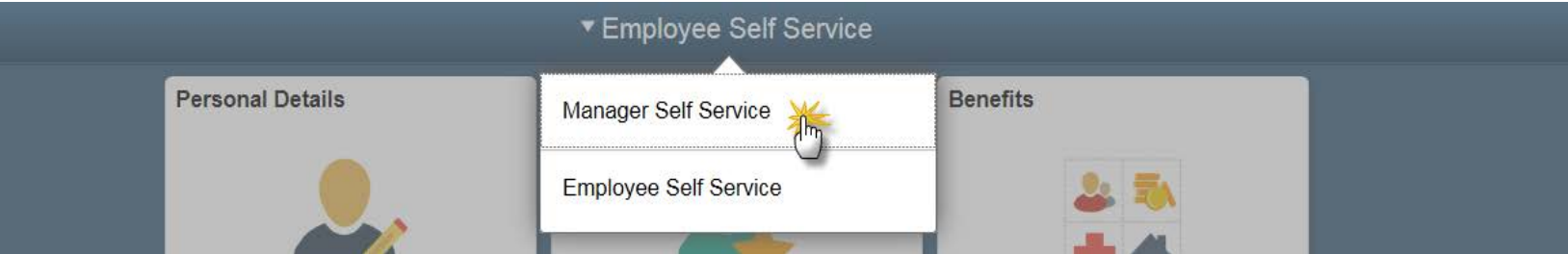

▼ Manager Self Service

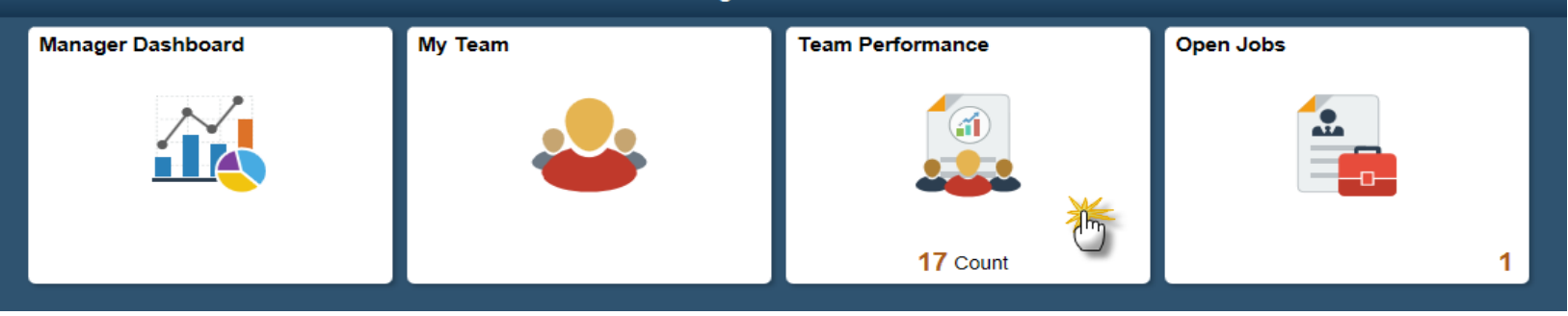

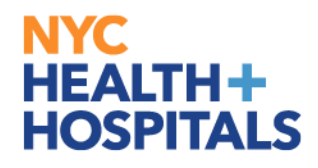

## **Manager Completes UPN (cont'd)**

Manager selects the HHC Development Document with the "Period Begin/Period End" that correspond with the UPN that was just created for the employee:

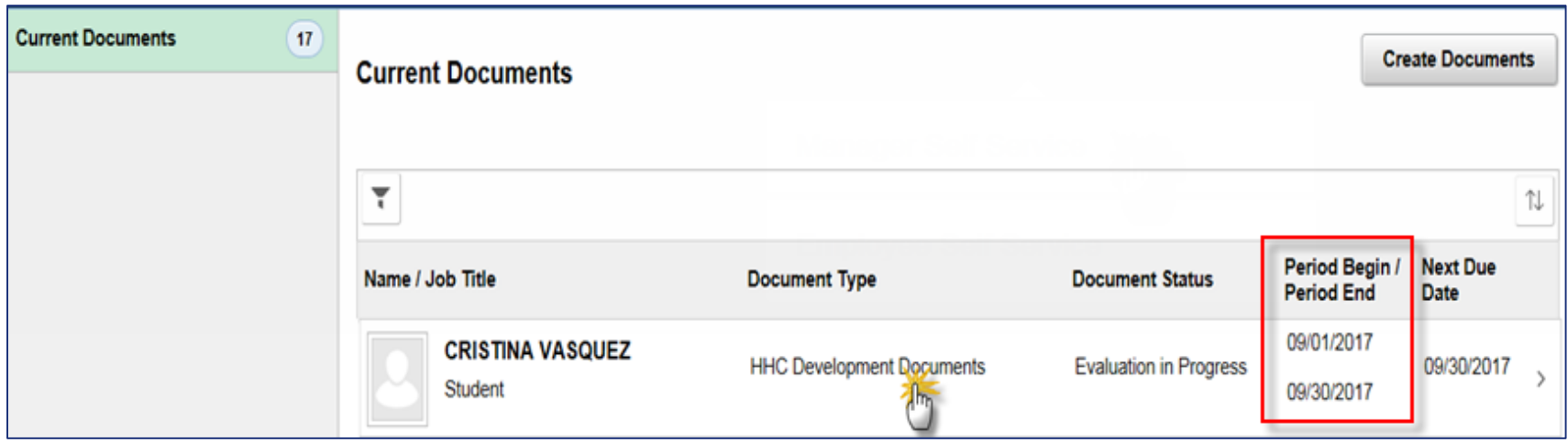

## **Manager Completes UPN (cont'd)**

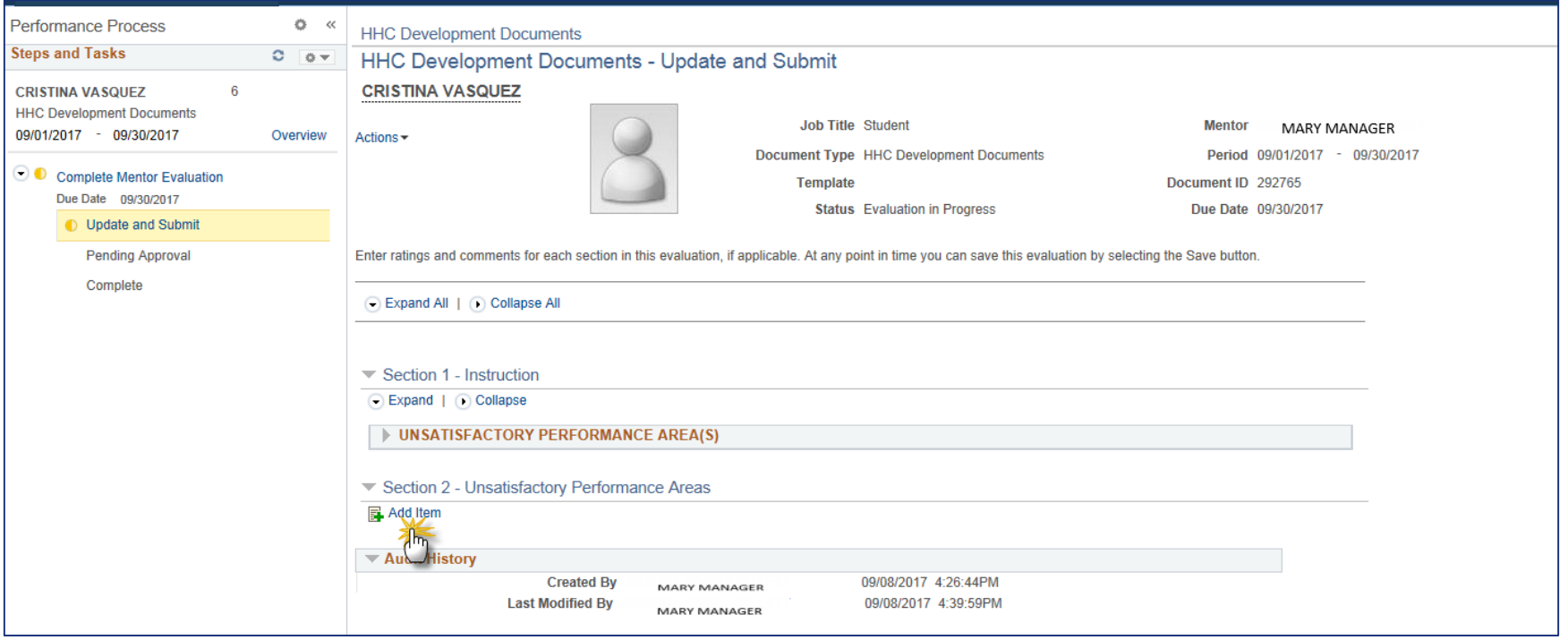

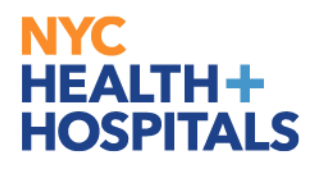

## **Manager Completes UPN (cont'd)**

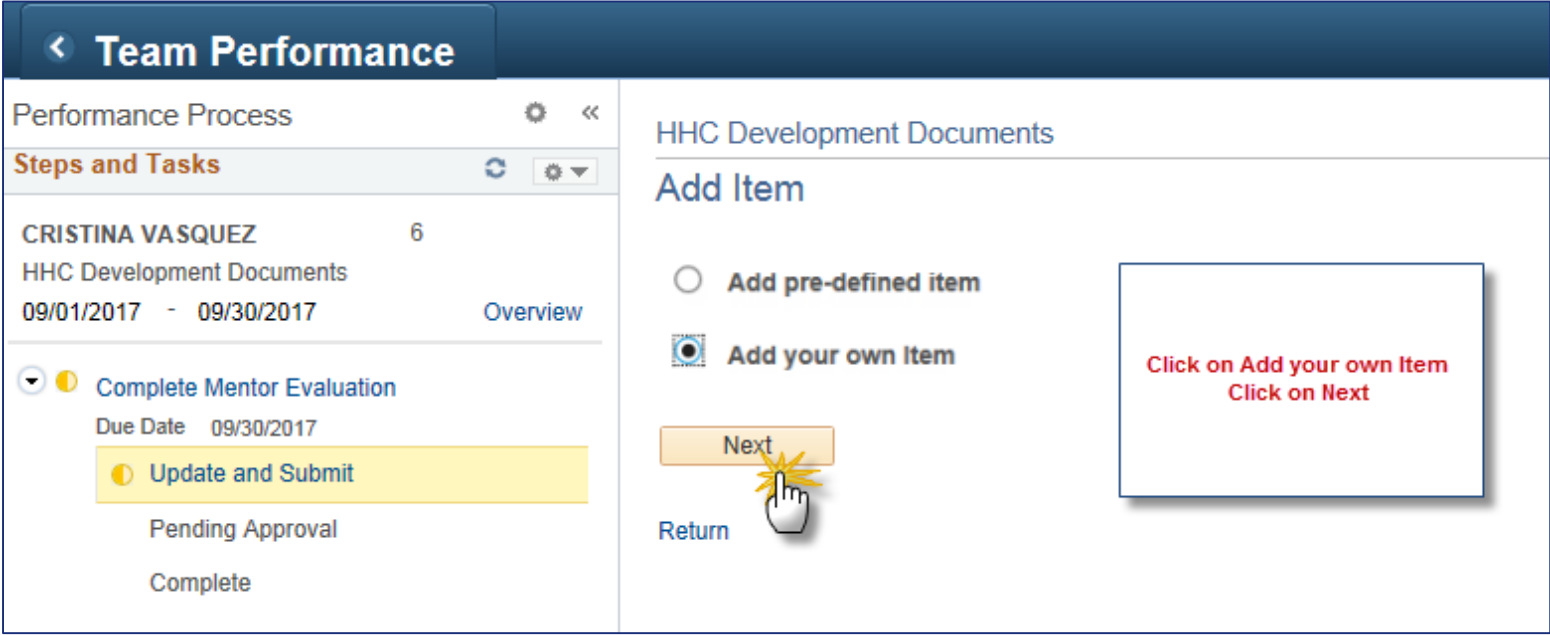

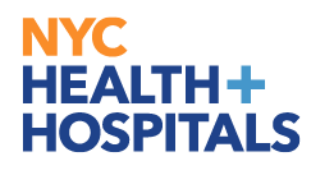

## **Manager Completes UPN (cont'd)**

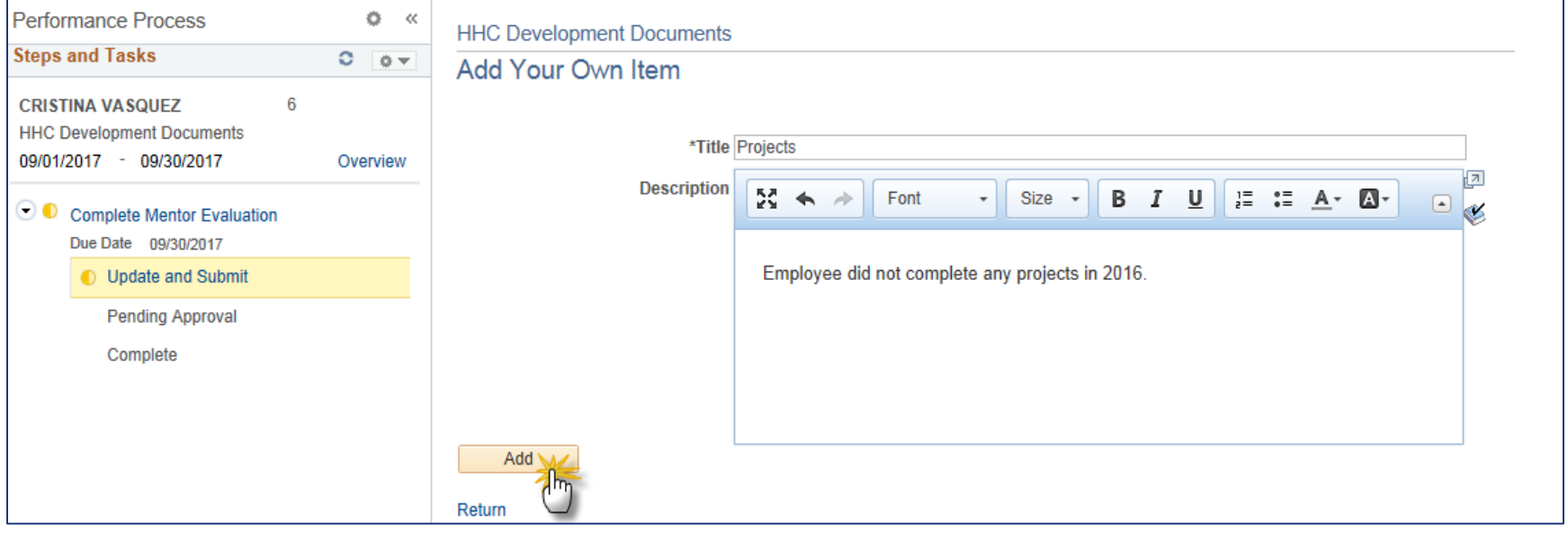

### НЕАІТН+ **HOSPITALS**

## **Manager Completes UPN (cont'd)**

- Manager is able to add as many items as necessary.
- After all items have been added, Manager will "Submit for Approval" (upper right corner), and then "Confirm" that the UPN should be sent to the Reviewer for their approval (this will be in a popup box):

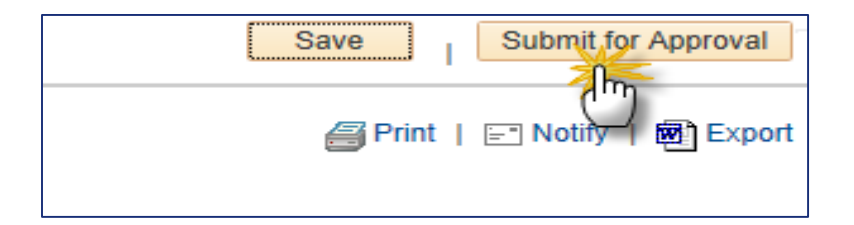

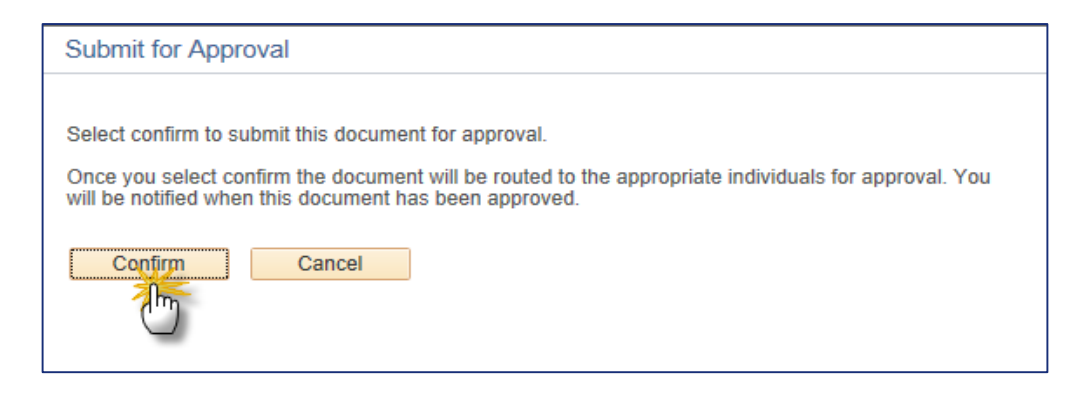

### **Emails Received**

### Following emails are received by Manager and Reviewer (respectively):

The following request was successfully submitted for approval(s). You will be notified when it is approved or denied by each approver.

Submitted Request Employee ID: 100048755 Employee Name: CRISTINA VASQUEZ Transaction: Performance Document

Please visit the following url for detailed information about the request:

https://hrms.nychhc.org/psp/hrprd/EMPLOYEE/HRMS/c/ROLE MANAGER.EP APPRAISAL STAT.GBL?Page=EP APPRAISAL EE&Action=U&EP APPRAISAL ID=292765

This communication was sent via Oracle Workflow Technology. Please do not reply to this email.

The following request has been submitted by MARY MANAGER . This request requires your approval before the performance document can be finalized.

Submitted Request Employee Id: 100048755 Employee Name: CRISTINA VASQUEZ Transaction: Performance Document

Please visit the following URL for detailed information about the request:

https://hrms.nychhc.org/psp/hrprd/EMPLOYEE/HRMS/c/ROLE MANAGER.EP APPRAISAL XFR.GBL?Page=EP APPRAISAL XFR&Action=U&EP APPRAISAL ID=292765

This communication was sent via Oracle Workflow Technology. Please do not reply to this emal.

#### NYC **Reviewer Approves or Denies** HEALTH+ **HOSPITALS**

### **Navigation**:

Reviewer logs into PeopleSoft > A > Manager Self Service (from the dropdown) > Manager Dashboard

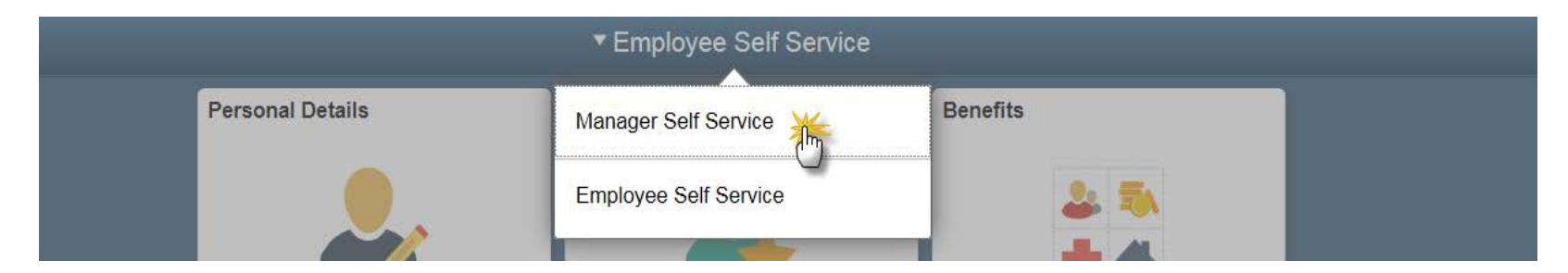

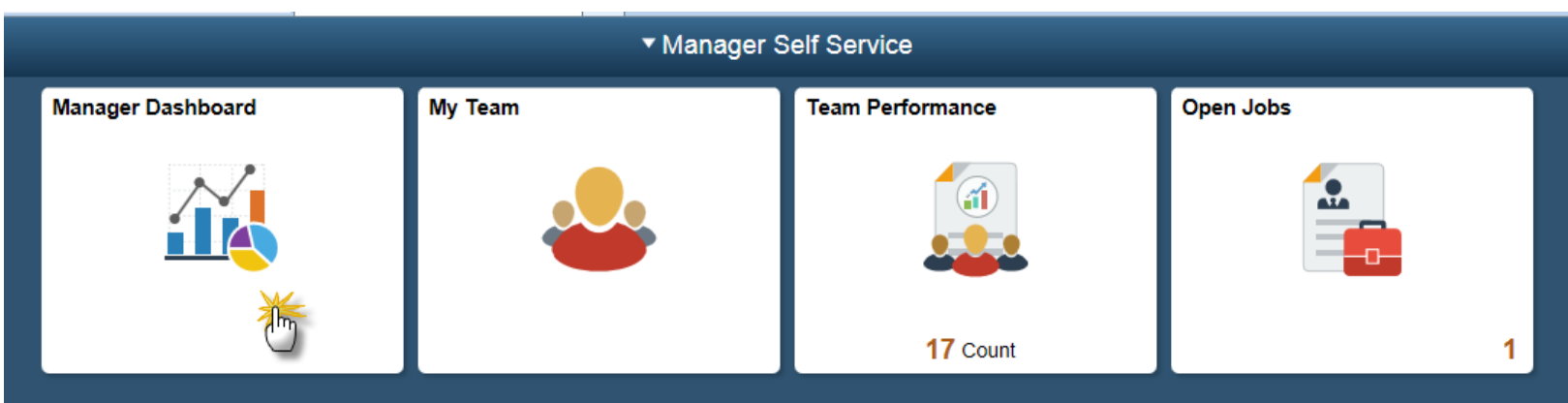

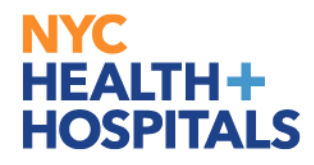

## **Reviewer Approves or Denies (cont'd)**

### **Manager Dashboard**

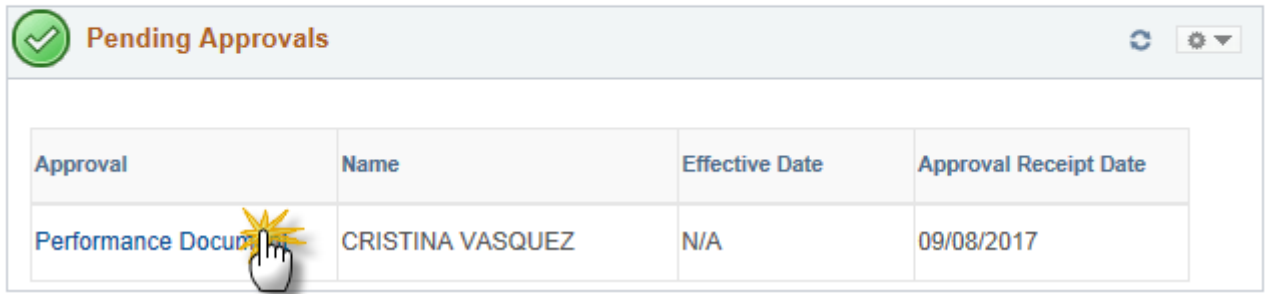

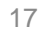

### **Reviewer Approves or Denies (cont'd)**

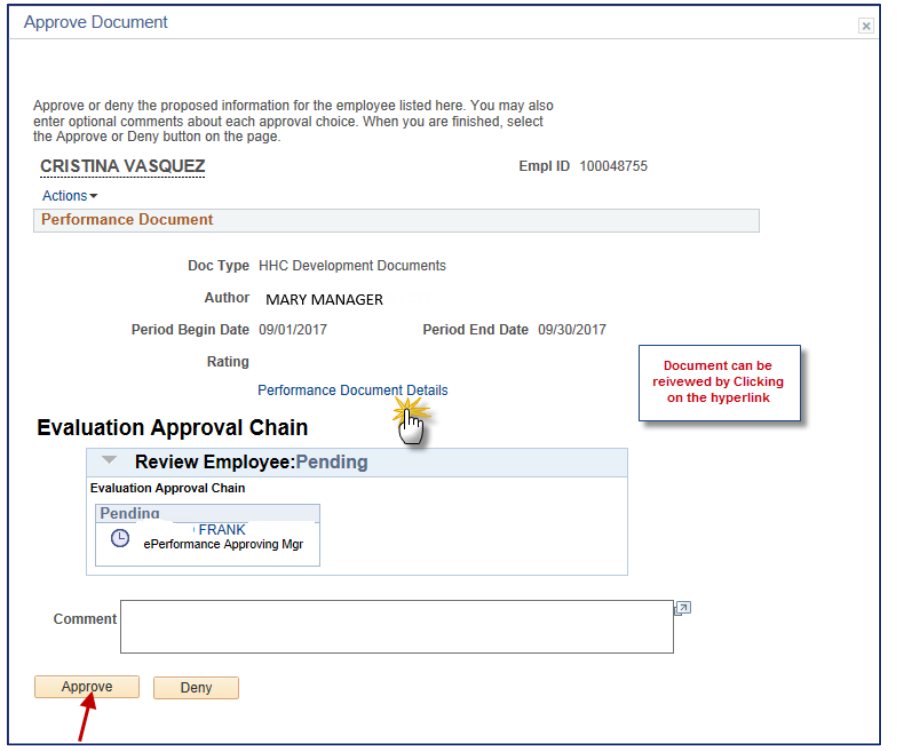

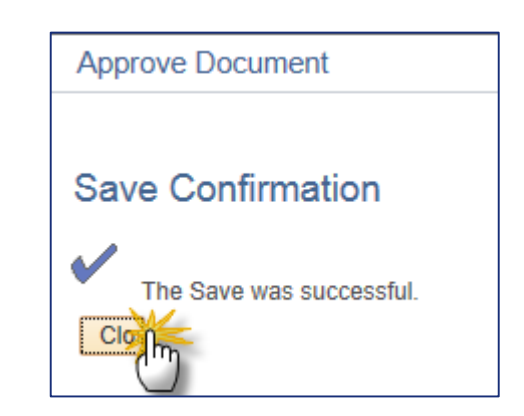

**Note: If the Reviewer clicks "Deny," the Manager is notified by email that the UPN was sent back for revision(s).**

## **Emails**

### Manager receives the following 2 emails after the document has been approved by the Reviewer:

Below is the latest activity with regard to this self service request.

The request has been approved by FRANK

Employee Id: 100048755 Employee Name: CRISTINA VASQUEZ Transaction: Performance Document

Please visit the following URL for detailed information about the request:

https://hrms.nychhc.org/psp/hrprd/EMPLOYEE/HRMS/c/ROLE MANAGER.EP APPRAISAL STAT.GBL?Page=EP APPRAISAL EE&Action=U&EP APPRAISAL ID=292765

This communication was sent via Oracle Workflow Technology. Please do not reply to this email.

Below is the latest activity with regard to this self service request.

The following request has been approved by all required approvers and the document has been finalized.

Employee Id: 100048755 Employee Name: CRISTINA VASQUEZ Transaction: Performance Document

Please visit the following URL for detailed information about the request:

https://hrms.nychhc.org/psp/hrprd/EMPLOYEE/HRMS/c/ROLE MANAGER.EP APPRAISAL STAT.GBL?Page=EP APPRAISAL EE&Action=U&EP APPRAISAL ID=292765

This communication was sent via Oracle Workflow Technology. Please do not reply to this email.

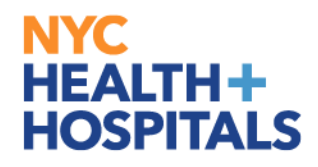

### **Document Completed by Facility Human Resources:**

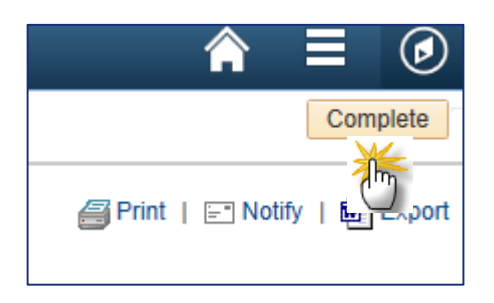

### **Note: UPNs must be completed by Facility HR after the employee separates but before midnight after the separation occurs.**

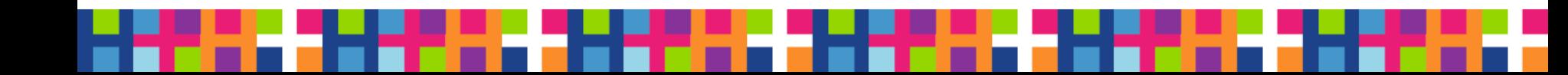

### **Email received by Manager once the UPN is completed by Facility Human Resources:**

Below is the latest activity with regard to this self service request.

The following request has been approved by all required approvers and the document has been finalized.

Employee Id: 100048755 Employee Name: CRISTINA VASQUEZ Transaction: Performance Document

Please visit the following URL for detailed information about the request:

https://hrms.nychhc.org/psp/hrprd/EMPLOYEE/HRMS/c/ROLE MANAGER.EP APPRAISAL STAT.GBL? Page=EP APPRAISAL EE&Action=U&EP APPRAISAL ID=292749

This communication was sent via Oracle Workflow Technology. Please do not reply to this email.

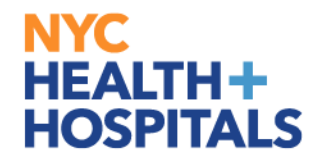

## **Questions, Comments, Concerns?**

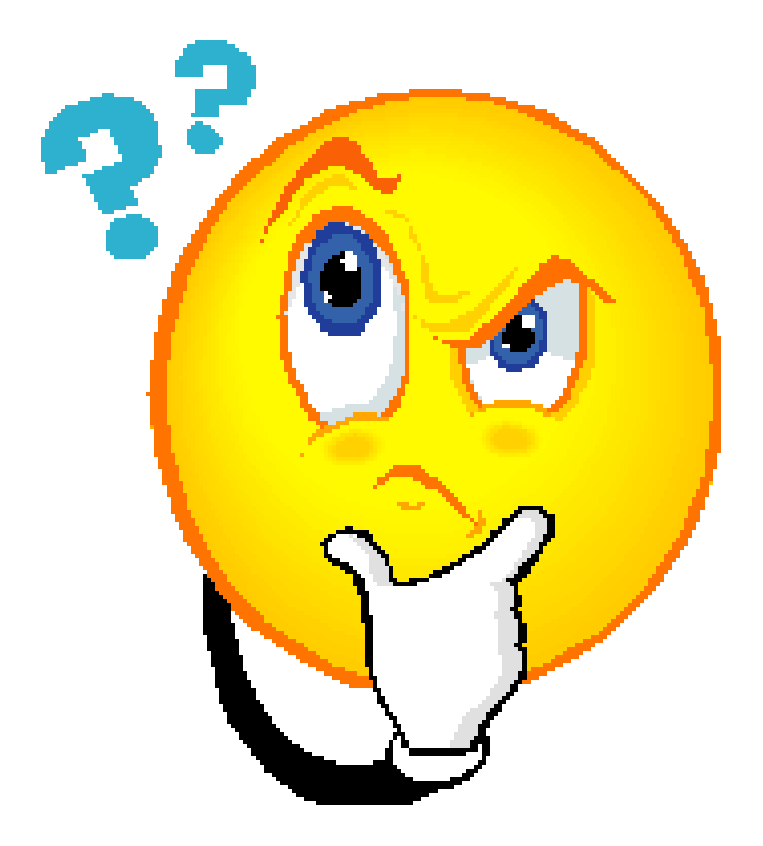